# Escap'Oise 2022

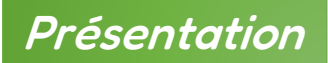

L'équipe des ERUN de l'Oise vous propose de participer à un Escape Game Numérique : Escap'Oise.

Il sera accessible aux classes de cycle 3, du 13 au 17 juin 2022, sur inscription. Les élèves auront 2 heures pour s'échapper.

Au cours de cet Escape Game, les élèves sont amenés à découvrir certains lieux et monuments du département en naviguant sur cette carte :

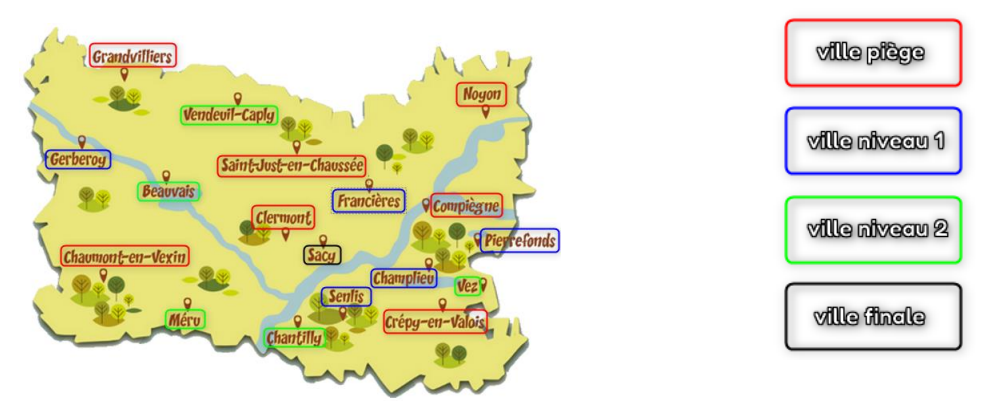

Dans le jeu, vous pouvez à tout moment revenir à la carte de l'Oise en cliquant sur la petite carte en bas à gauche de l'écran .

Il ne faut pas utiliser les touches de retour clavier ni les boutons du navigateur Internet. Pour éviter les problèmes, vous pouvez passer en plein écran en cliquant sur la touche F11 de votre clavier.

La découverte du département se fait avec Isarette, un oiseau. Elle doit partir avec son compagnon Isarus en migration vers les pays chauds. Problème, Isarus est emprisonné dans une cage fermée à clef ! Aidez Isarette à libérer Isarus.

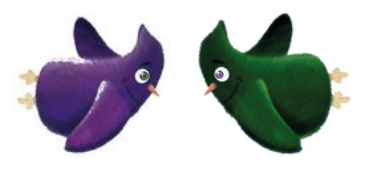

Avec le pointeur de la souris qui se change en Isarette, les élèves rechercheront sur la carte du département de l'Oise parmi les villes et monuments les liens qui mènent vers :

- $\checkmark$  5 énigmes de niveau 1 qui permettent de débloquer celles de niveau 2,
- $\checkmark$  5 énigmes de niveau 2 qui rapporteront des morceaux de la clef,
- $\checkmark$  7 impasses ou pièges,
- $\checkmark$  la porte de sortie.

Les objectifs poursuivis sont les suivants :

- $\checkmark$  collaborer pour atteindre un but commun,
- $\checkmark$  mener une recherche,
- $\checkmark$  apprendre à localiser des informations dans des articles d'encyclopédies en ligne,
- $\checkmark$  interagir avec des individus, en respectant la netiquette,
- $\checkmark$  mobiliser ses connaissances dans différentes disciplines,
- ✓ découvrir le département de l'Oise.

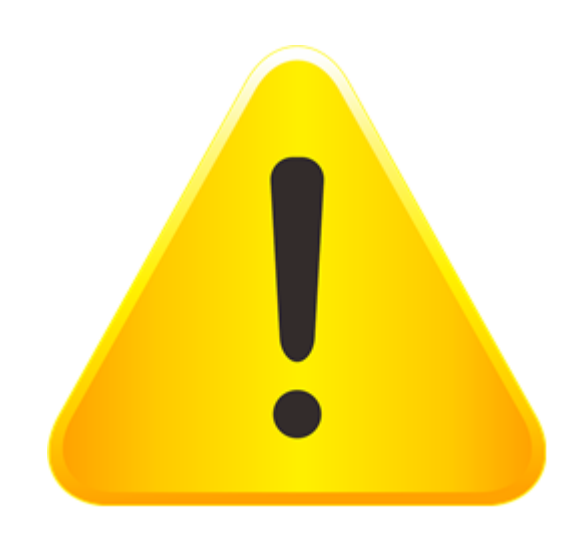

La consultation du guide ci-après est nécessaire avant toute participation avec votre classe.

Attention celui-ci comporte toutes les réponses.

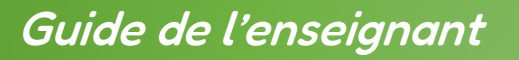

L'Escape Game est disponible à l'adresse suivante :

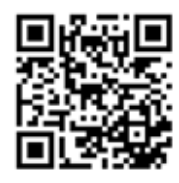

<https://escapoise.dsden60.ac-amiens.fr/>

Vous devez commencer par vous inscrire. L'inscription à l'Escape Game se fait au moyen de votre adresse mail professionnelle [\(prenom.nom@ac-amiens.fr\)](mailto:prenom.nom@ac-amiens.fr). N'utilisez pas l'adresse de l'école.

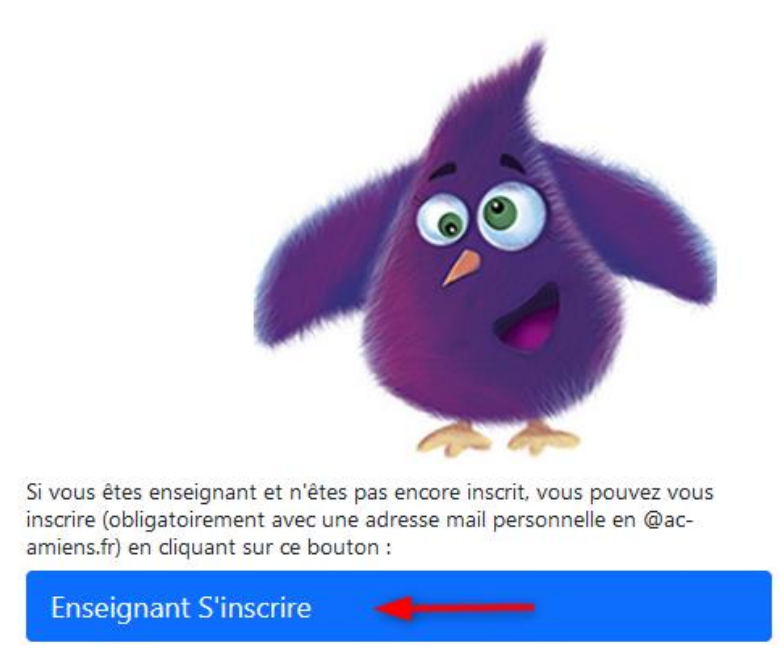

Suite à votre inscription en ligne, vous recevrez un mail pour la finaliser. Pensez à vérifier votre boite mail !

Après l'inscription, vous pourrez accéder au jeu comme indiqué ci-dessous :

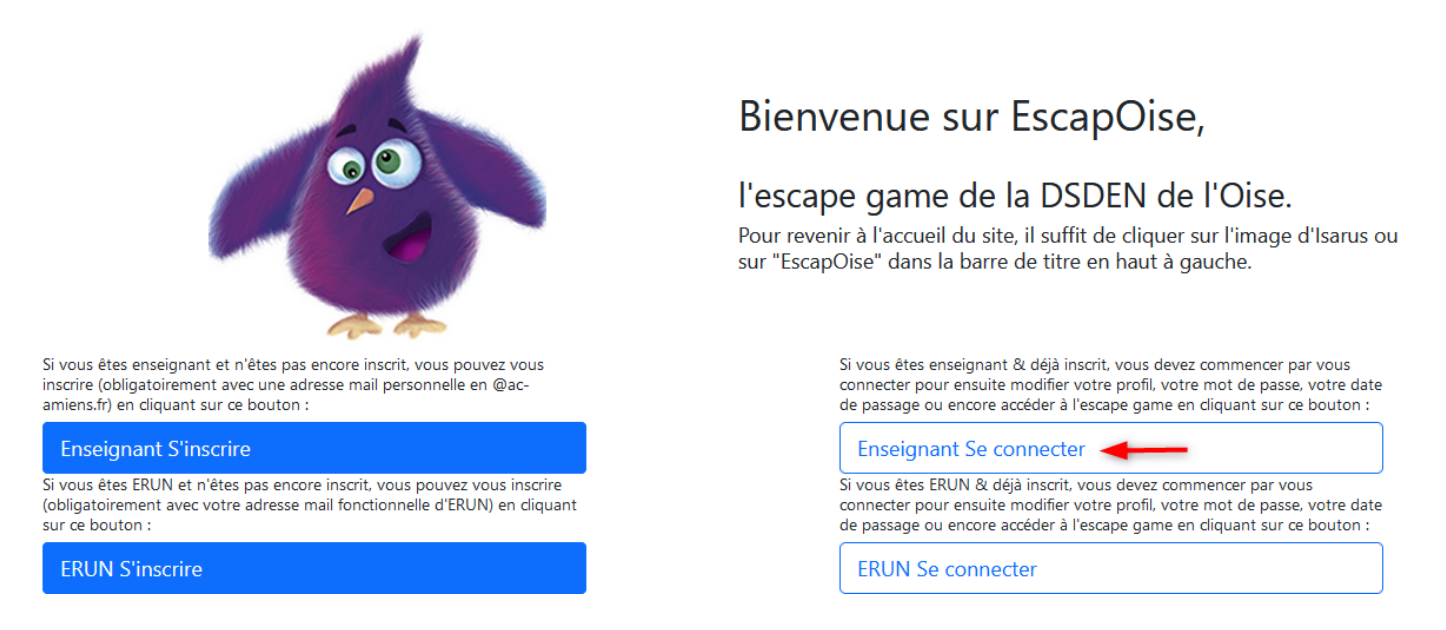

Lors de la connexion, vous avez la possibilité de refaire une demande de votre mot de passe, en cas d'oubli.

Vous êtes désormais connecté.

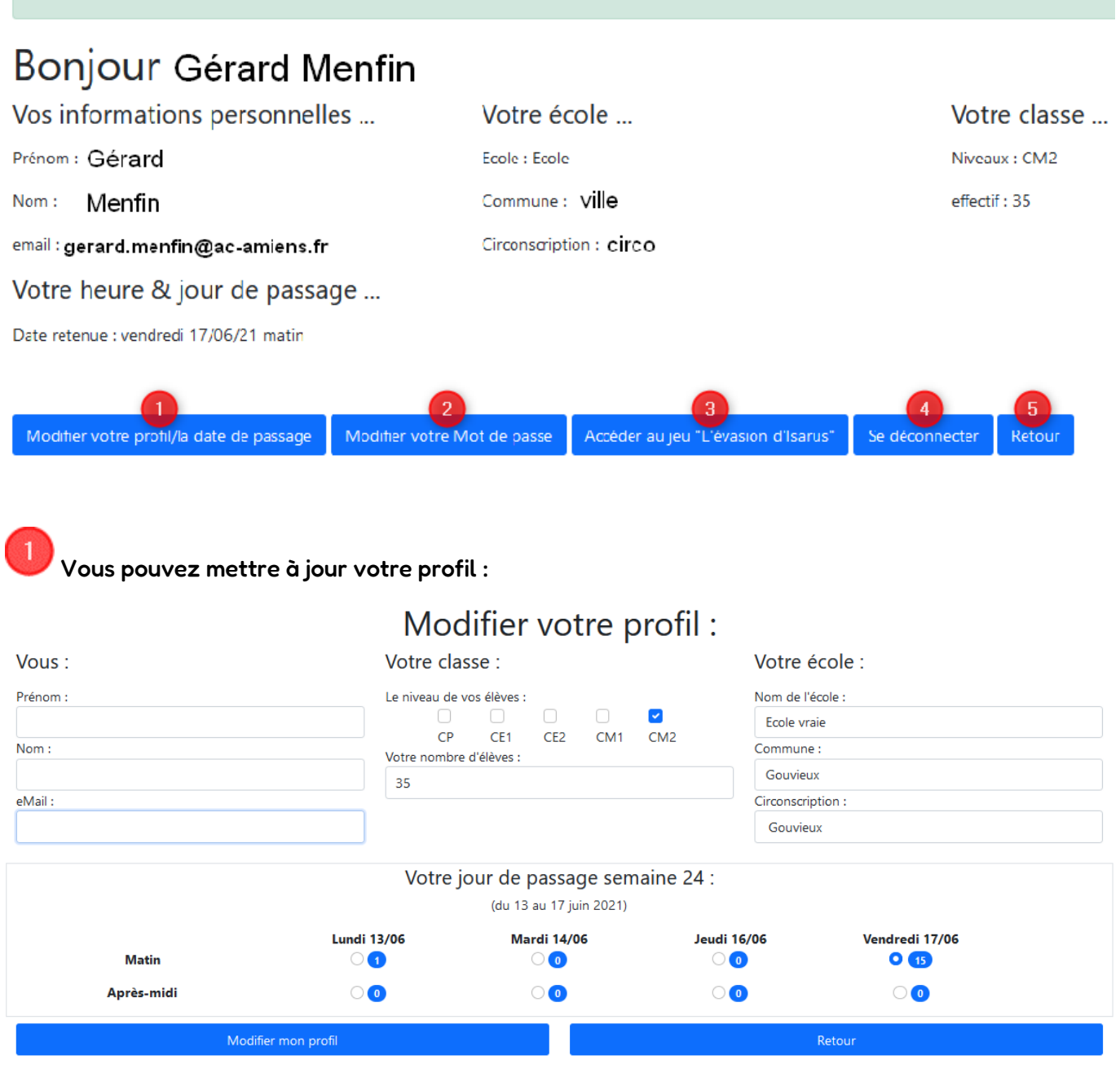

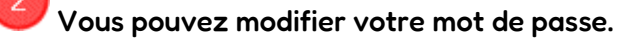

Vous accédez au jeu.

5

Attention, si vous vous déconnectez du jeu. Si vous souhaitez le reprendre, le chronomètre n'est pas remis à zéro, vous reprenez la partie là où vous en étiez. La progression est sauvegardée.

Vous retournez à la page de connexion.

# Déroulement de l'Escape Game

Les élèves auront des énigmes à résoudre dans les domaines des mathématiques, du français, de l'histoire-géographie, des sciences et des arts. Ces énigmes sont réparties sur différents lieux du département.

Pour chaque domaine, il existe une première énigme (niveau 1) qui en débloque une seconde (niveau 2) permettant d'obtenir un morceau de la clef qui en comporte 5.

À l'issue de ces étapes, les élèves auront obtenu les 5 morceaux de la clef nécessaire à l'ouverture de la cage pour libérer Isarus et terminer l'Escape Game.

Durant l'Escape Game, certaines énigmes nécessitent d'avoir du son (prévoir enceintes ou casques).

## Présentation des énigmes

Voici les différentes énigmes que vous rencontrerez dans l'Escape Game.

Il n'y a pas d'ordre pour résoudre les énigmes, mais il faut d'abord résoudre les énigmes de niveau 1 pour accéder aux énigmes de niveau 2.

**Exemple d'énigme niveau 2 sans avoir résolu l'énigme niveau 1** ⇒

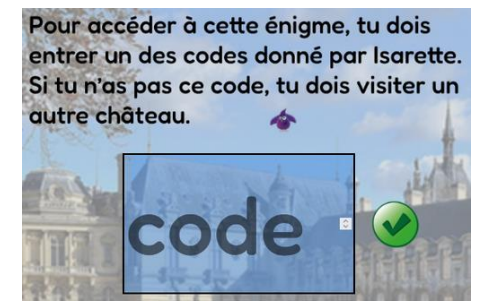

Pour envoyer leur réponse, les élèves doivent passer par le salon de discussion (administré par les ERUN). Il suffit d'écrire les réponses sous la forme suivante : « lieu : réponse » (ex : Senlis : 360) et de cliquer sur « Envoyez votre message ». Ce salon de discussion peut également servir pour poser des questions si vous êtes bloqués ou rencontrez un problème durant le jeu. Il sera porté une attention toute particulière à la netiquette (règles de politesse et de savoir-vivre à respecter lors des échanges ; Cf. <https://primabord.eduscol.education.fr/qu-est-ce-que-la-netiquette> ).

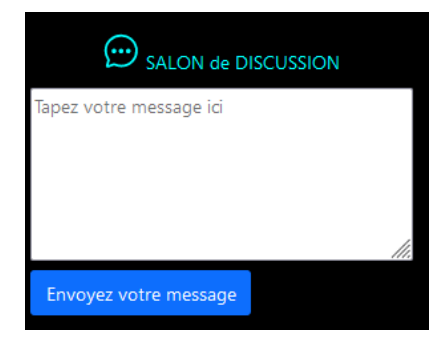

## Énigme « Pierrefonds »

Sauras-tu aider Isarette à répondre à ces questions et obtenir le code pour débloquer un autre lieu ? Tu peux t'aider des informations que tu trouveras ici : (lien vers : [https://fr.vikidia.org/wiki/La\\_Belle\\_et\\_la\\_B%C3%AAte#R.C3.A9f.C3.A9rences\)](https://fr.vikidia.org/wiki/La_Belle_et_la_B%C3%AAte#R.C3.A9f.C3.A9rences)

En quelle année a été écrite la première version du conte de la Belle et la Bête ? (réponse : 1740) Combien de personnages y a-t-il dans ce conte ? (réponse : 8) Le marchand a plusieurs enfants mais combien ? (réponse : 6)

La Belle reste éloignée de la Bête quelques jours, ce qui la chagrine beaucoup. Quelle est la durée de cet éloignement ? (réponse : 10)

En quelle année a été tourné ce film ? (voir l'affiche ci-dessous) (réponse : 1946)

Indique la somme de tous ces résultats dans le salon de discussion pour obtenir un code et pour débloquer un autre lieu. (réponse : 3710)

Voici les zones cliquables pour l'énigme de Pierrefonds :

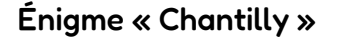

Le département de l'Oise a accueilli de nombreux écrivains de styles différents. Ils sont soit venus s'installer dans le département, soit ils y ont voyagé, comme voudraient le faire Isarette et Isarus.

Trouve les mots et les noms qui se cachent derrière ces définitions pour connaître quelques-unes de ces personnalités littéraires. Quand tu auras répondu à toutes les questions, tu reporteras les lettres marquées d'une couleur dans le cadre prévu à cet effet. Tu obtiendras ainsi un code à entrer dans le salon de discussion pour passer à l'étape suivante.

Pour t'aider, tu peux utiliser ce site [: https://fr.vikidia.org/wiki/Moli%C3%A8re](https://fr.vikidia.org/wiki/Moli%C3%A8re)

- 1. Quel était le surnom de l'écrivain Jean-Baptiste Poquelin ? (réponse : Molière)
- 2. C'est le lieu dans lequel les acteurs jouent des pièces. (réponse : théâtre)
- 3. Le malade de Molière l'était. (réponse : imaginaire)
- 4. Un des personnages aime garder ses sous. (réponse : l'avare)
- 5. Ce roi était contemporain de cet artiste. (réponse : LouisXIV)

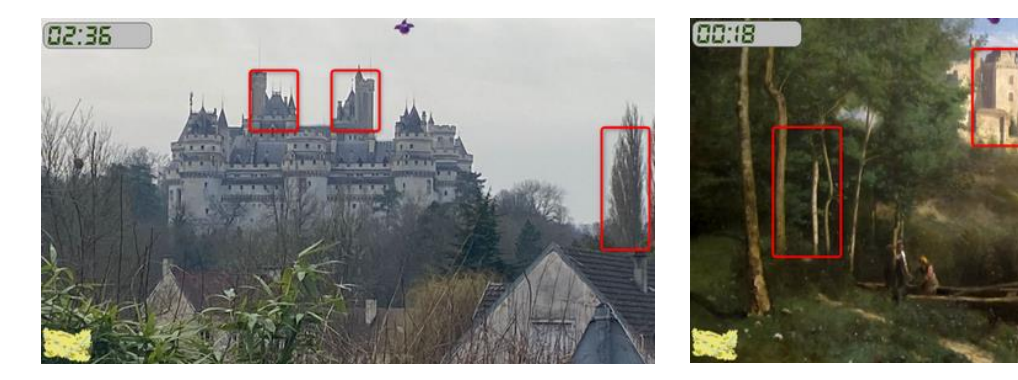

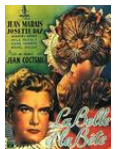

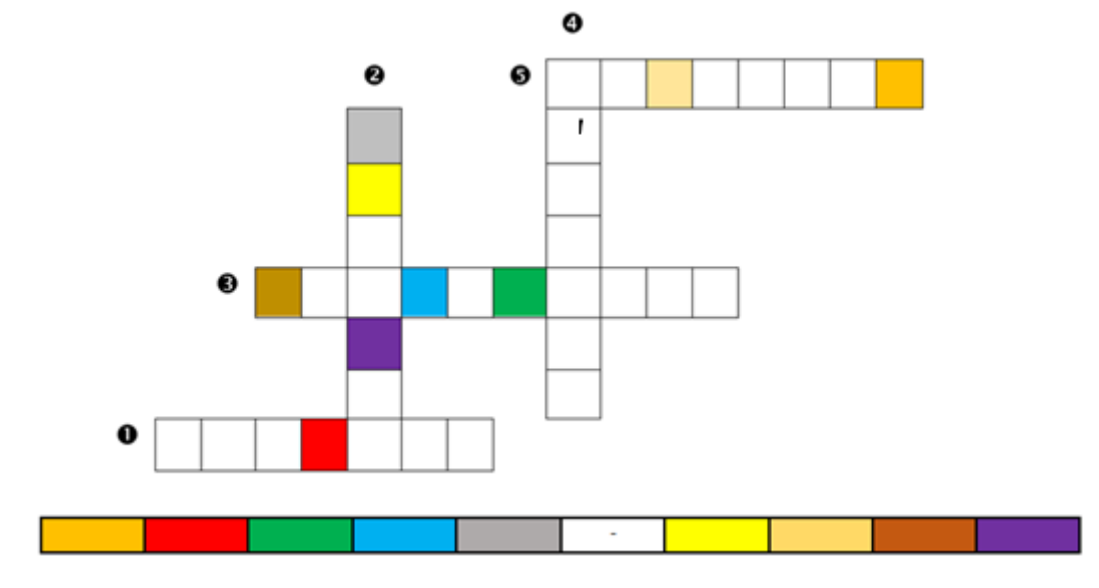

#### La réponse est VINGT-HUIT.

Voici les zones cliquables pour l'énigme de Chantilly :

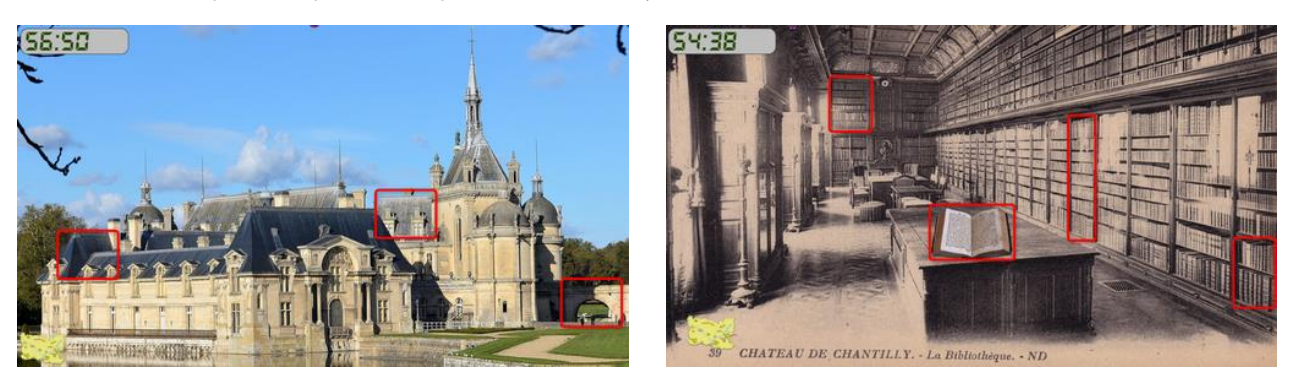

### Énigme « Méru »

La machine à boutons fonctionne grâce à un système de poulies reliées entre elles par une courroie. C'est la poulie G qui entraine les autres.

Quelles sont les poulies qui tournent en sens antihoraire ?

Quel mot peux-tu former avec les lettres inscrites sur celles-ci ? Indique celui-ci sur le salon de discussion.

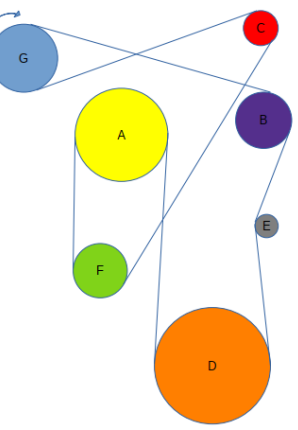

Deux réponses possibles : café ou face

Voici les zones cliquables pour l'énigme de Méru :

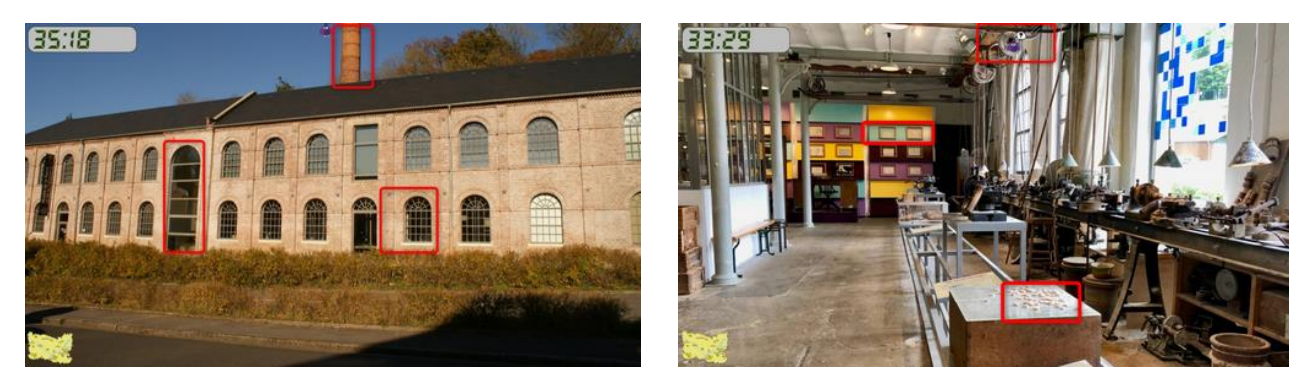

# Énigme « Vez »

Toutes les peintures que tu vois se trouvent au Musée départemental de l'Oise à Beauvais. Mais quel désordre ! J'ai mélangé le nom des peintres et leur œuvre. Peux-tu m'aider à faire la bonne association à l'aide des lettres et des chiffres. Tu trouveras toutes les informations en te rendant sur la page du Musée de l'Oise :

<https://mudo.oise.fr/no-cache/collections/la-collection-du-19e-siecle/>

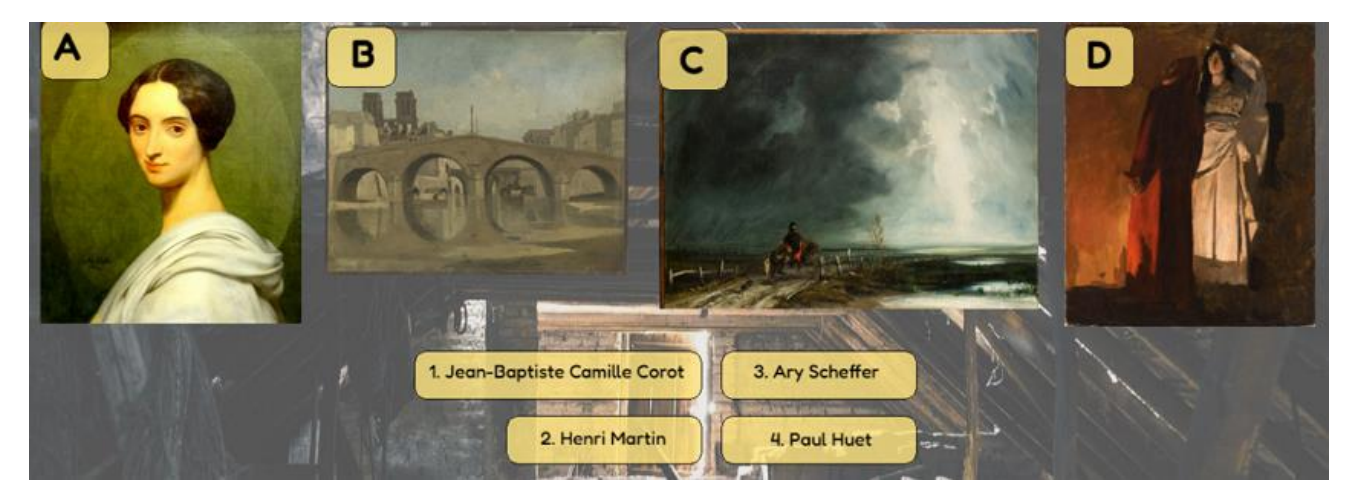

Lorsque tu auras trouvé la bonne association, utilise le salon de discussion pour envoyer la réponse (exemple : A1B2C3D4) afin de recevoir le code pour débloquer un autre morceau de clef.

#### Réponse : A3B1C4D2

Voici les zones cliquables pour l'énigme de Vez :

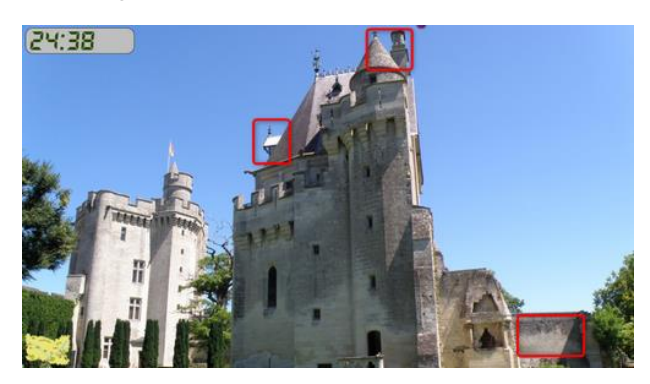

## Énigme « Champlieu »

Trouve le mot correspondant à chaque définition et place-le dans la grille. Puis reporte les lettres dans les cases de couleur correspondantes :

- 1. Préfecture située en Picardie.
- 2. Site archéologique de l'Oise où l'on trouve les ruines d'un théâtre romain.
- 3. Empereur romain qui conquit la Gaule.
- 4. Restes d'un édifice dégradé par le temps.
- 5. Ville royale de l'Oise.
- 6. À l'Antiquité, lieu, hémicycle réservé aux spectacles.

L'ensemble de ces lettres te donne un nom qu'il faut communiquer dans le salon de discussion.

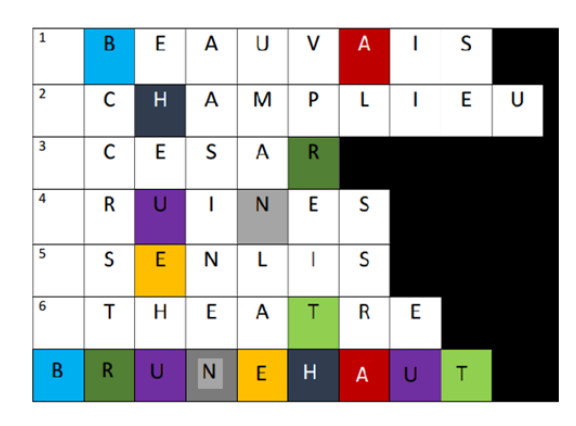

### La réponse est Brunehaut.

(Info : Une voie romaine, reliant [Soissons](https://fr.wikipedia.org/wiki/Soissons) [à Beauvais](https://fr.wikipedia.org/wiki/Beauvais) en passant par [Senlis,](https://fr.wikipedia.org/wiki/Senlis_(Oise)) est désignée sous le nom de « chaussée Brunehaut », traverse les régions naturelles du [Soissonnais](https://fr.wikipedia.org/wiki/Soissonnais) et du Valois, dans les départements de l'Aisne et de l['Oise.](https://fr.wikipedia.org/wiki/Oise_(d%C3%A9partement)))

Voici les zones cliquables pour l'énigme de Champlieu :

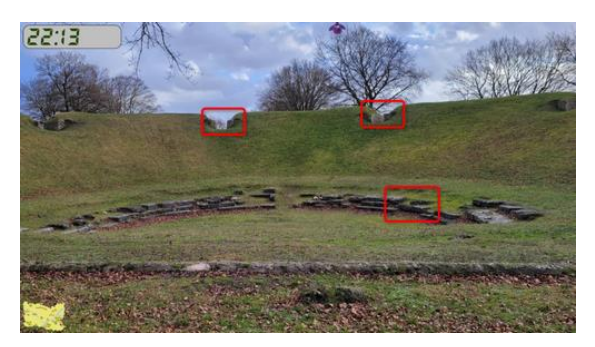

### Énigme « Vendeuil-Caply »

Qui suis-je ? Retrouve le nom de chaque personnage associé à la description (clic sur l'image) et note l'initiale de son nom. L'ordre des initiales va te donner un nombre romain. Indique dans le salon de discussion ce nombre en chiffres.

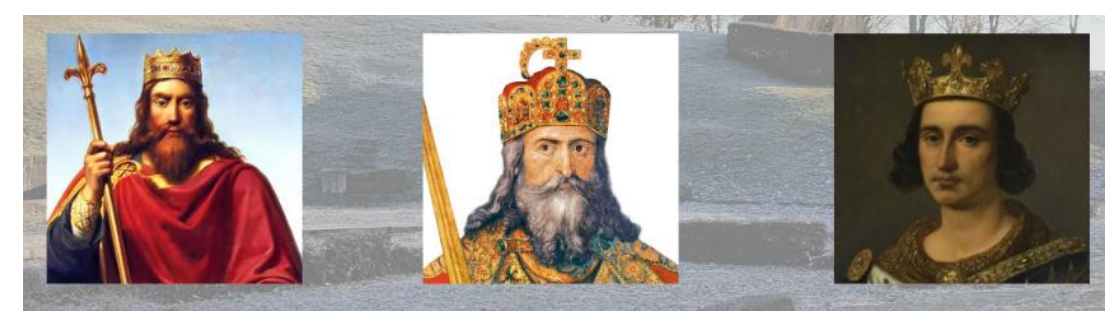

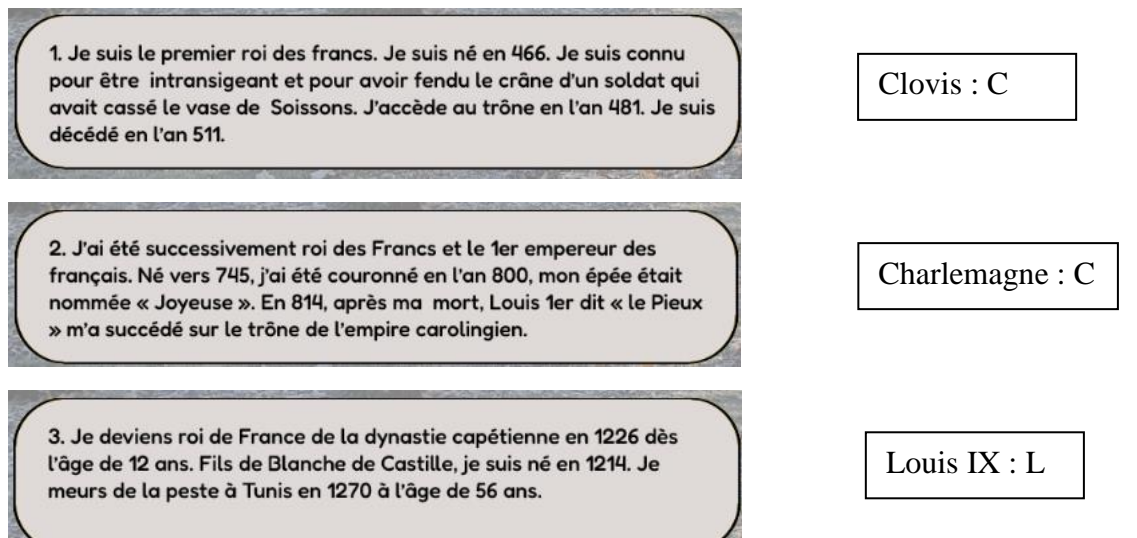

Réponse : CCL en nombre romain, soit 250 en chiffres. Attention : CCL ne sera pas accepté.

 $(19:43)$ 

Voici les zones cliquables pour l'énigme de Vandeuil-Caply :

# Énigme « Francières »

Déplace les images pour les remettre dans le bon ordre (de la graine au produit transformé).

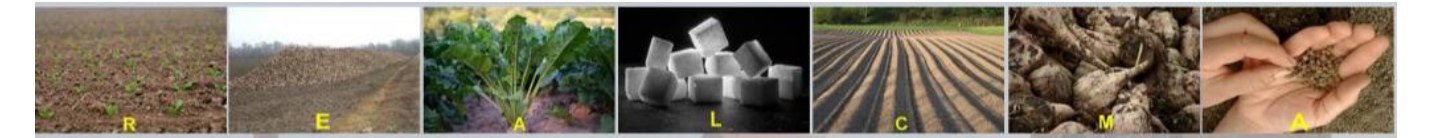

#### Réponse : caramel

Voici les zones cliquables pour l'énigme de Francières :

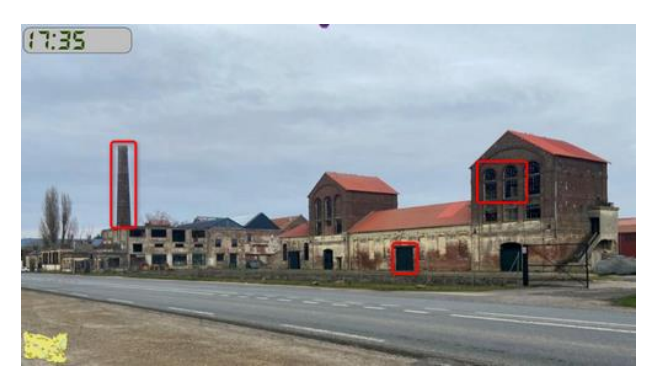

### Énigme « Beauvais »

L'horloge de la cathédrale n'est plus à l'heure. Isarette doit la remettre à l'heure.

Horaires d'ouverture de la cathédrale : 8h30 à 19h00.

La visite guidée commence à 9h55 et dure 1h15. Celle-ci s'est terminée, il y a 25 minutes.

Quelle heure est-il ?

Donne ta réponse dans le salon de discussion.

Réponse : La visite se termine à 11h10 / 11h10 + 25 min = 11h35

Voici les zones cliquables pour l'énigme de Beauvais :

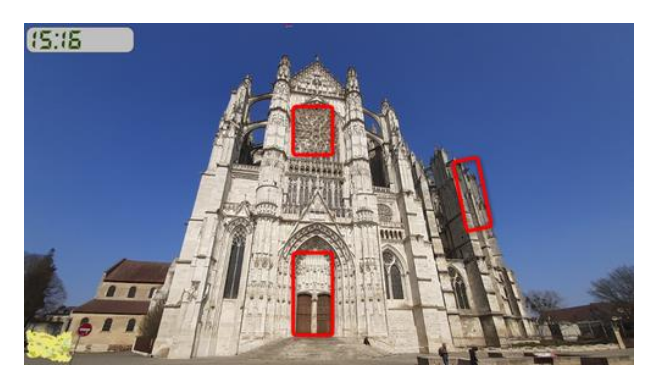

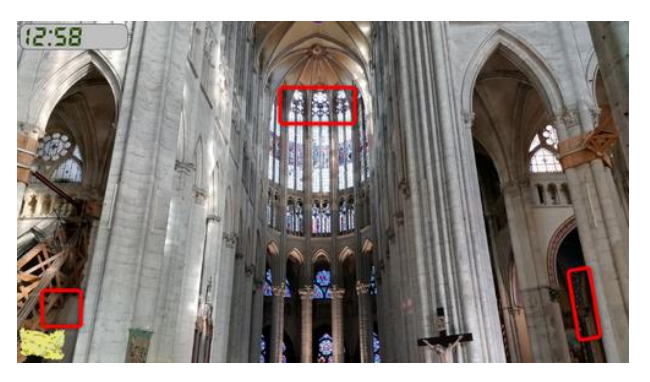

### Énigme « Gerberoy »

Aïe ! Aïe ! Mais qu'est-ce qu'ils racontent ces oiseaux ? Ils sont les seuls à connaitre notre destination et je n'y comprends rien. Comment faire ? Je pense que si je range les différents chants du plus aigu au plus grave cela devrait m'aider. En serais-tu capable ?

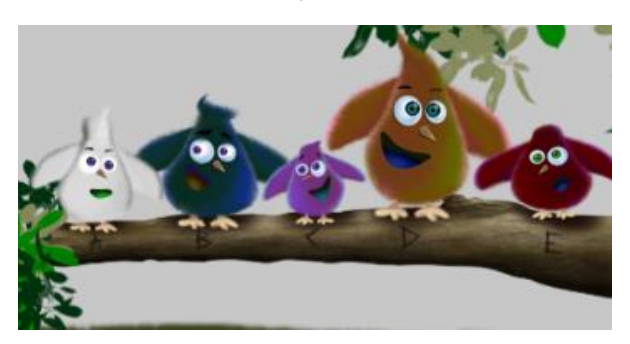

Clique sur les oiseaux pour écouter leur chant. Quand tu auras rangé les chants dans l'ordre du plus aigu au plus grave, écris ta réponse (à l'aide des lettres) dans le salon de discussion.

#### Réponse : BADEC

Voici les zones cliquables pour l'énigme de Gerberoy :

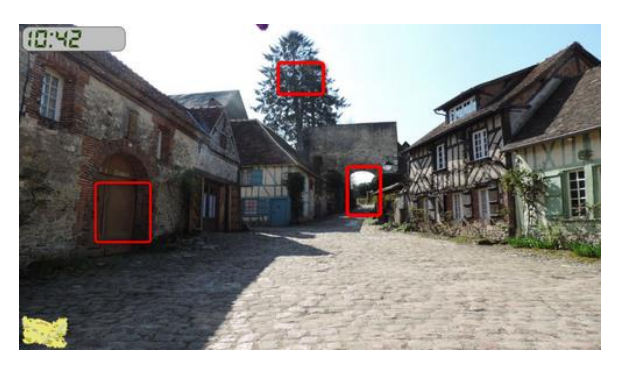

Groupe ERUN – DSDEN Oise - 2022  $\sqrt{11}$ 

### Énigme « Senlis »

Tu as trouvé les tailleurs de pierres ! Bravo ! Combien de pierre a-t-il fallu pour construire cette maquette de la cathédrale ? Tu écriras la réponse dans le salon de discussion.

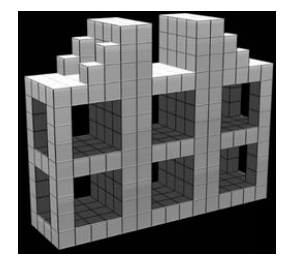

#### Réponse : 360

Voici les zones cliquables pour l'énigme de Senlis :

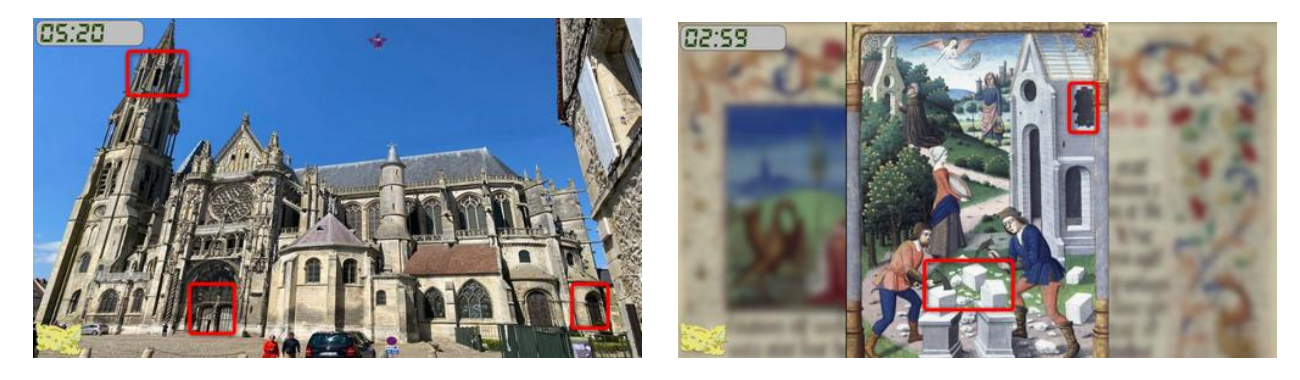

### Fin du jeu : Rendez-vous à Sacy-le-Grand

Pour se rendre au marais de Sacy-le-Grand, il faut absolument qu'Isarette ait pu reconstituer la clef cidessous avec les 5 morceaux que les élèves auront pu récupérer à travers les 10 énigmes …

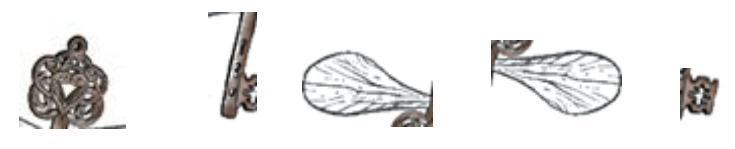

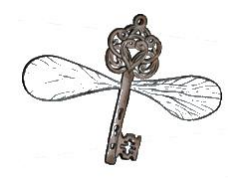

Arrivée au marais, Isarette libère Isarus si elle a bien reconstitué la clef. Ils peuvent s'envoler et migrer vers les pays chauds.

Fin du jeu

# Matériel minimum nécessaire pour participer

Afin de pouvoir au mieux participer à cet Escape Game, il vous faut au moins :

- une connexion Internet ;

- un ordinateur ou une tablette pour la classe et un moyen de vidéoprojection (vidéoprojecteur ou TBI/VPI/ENI) pour que l'ensemble de la classe puisse participer ;

Si vous avez plusieurs ordinateurs ou tablettes, les élèves pourront participer en groupes ou tout autre organisation dont vous avez l'habitude. Il est préférable de pouvoir projeter. Ainsi, tous les groupes pourront suivre la progression de la classe.

Si vous n'avez qu'un ordinateur, nous vous suggérons d'organiser la classe en groupes pour que les élèves puissent tenter de résoudre les énigmes au fur et à mesure de leur découverte. (Vous avez la possibilité de télécharger les énigmes au format PDF ici : [http://tice.dsden60.ac](http://tice.dsden60.ac-amiens.fr/sites/tice.dsden60.ac-amiens.fr/IMG/pdf/enigmes_2022_format_pdf.pdf)[amiens.fr/sites/tice.dsden60.ac-amiens.fr/IMG/pdf/enigmes\\_2022\\_format\\_pdf.pdf](http://tice.dsden60.ac-amiens.fr/sites/tice.dsden60.ac-amiens.fr/IMG/pdf/enigmes_2022_format_pdf.pdf) )

- du son (enceinte ou casque), car dans le jeu des sons ou musiques accompagnent les scènes et certaines énigmes sont sonores.

- Il est nécessaire que les navigateurs de vos tablettes acceptent l'ouverture des pop-up.

Pour IPAD : Pour le navigateur natif de l'iPad (Safari), cela se fait dans les réglages systèmes.

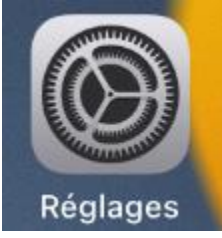

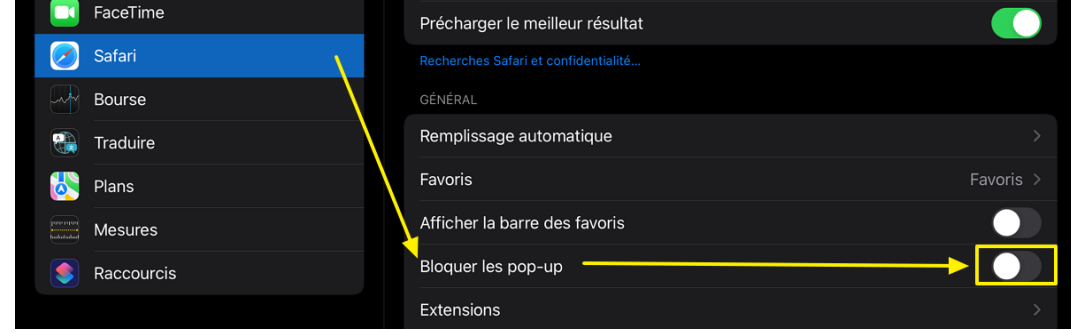

#### Pour Chrome :

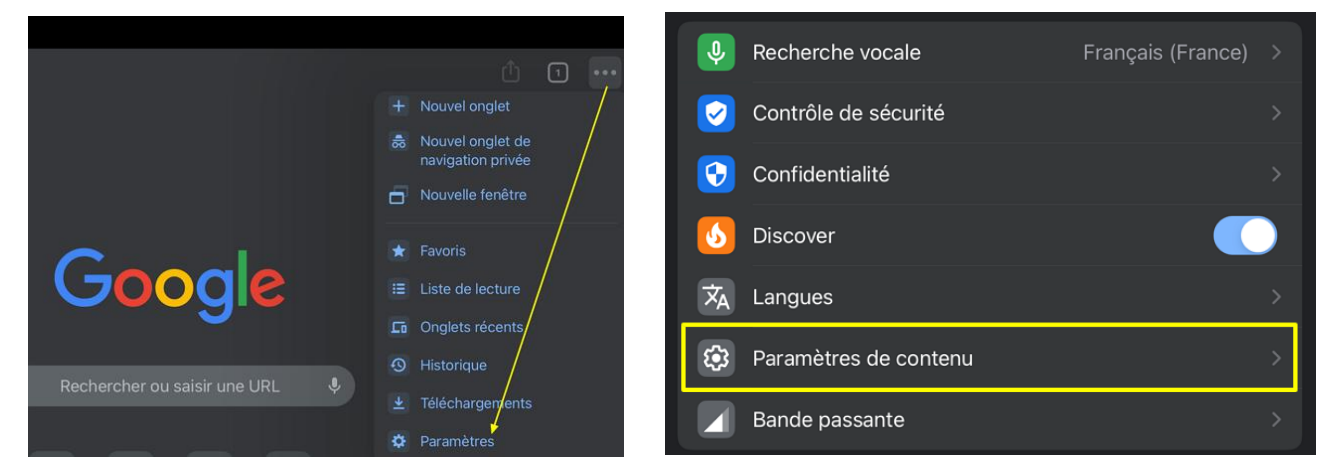

Groupe ERUN – DSDEN Oise - 2022  $\sqrt{13}$ 

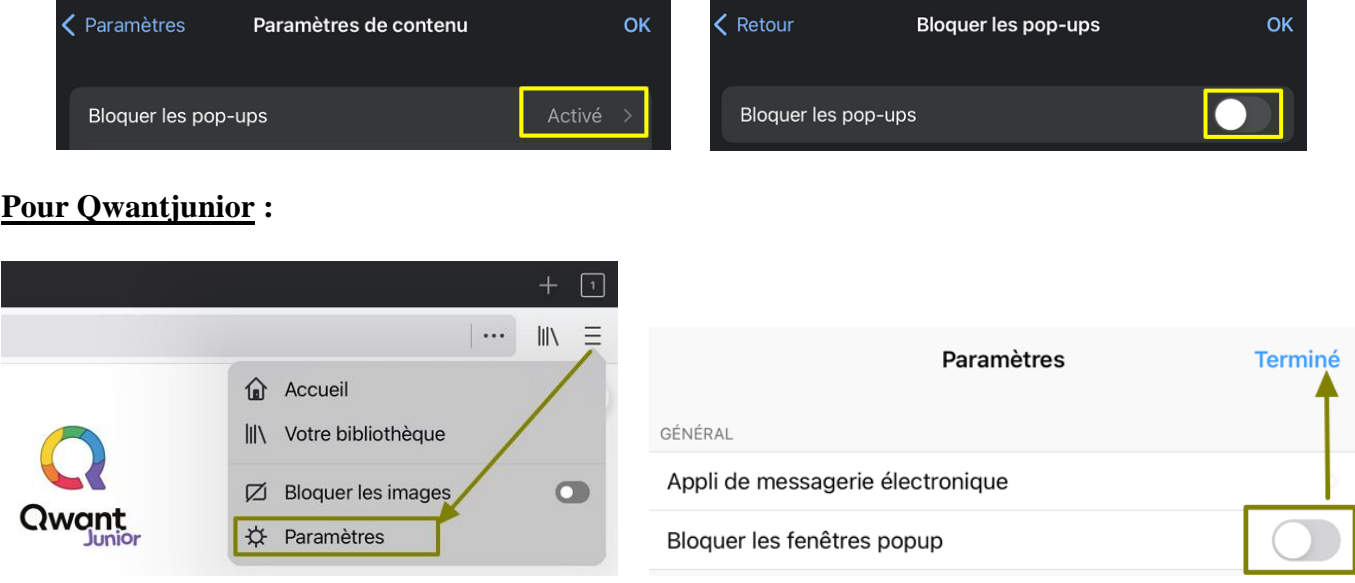

Enfin, nous vous conseillons de tester l'Escap'Oise seul et sur chaque matériel (en cas de matériel différent, type PC ou tablette) qui sera utilisé par vos élèves afin d'anticiper les éventuels problèmes techniques.

# Pourquoi Isarette et Isarus ?

L'Oise, rivière affluente de la Seine qui a donné son nom à notre département, était désignée sous le nom *[Isara](https://encyclopedie.arbre-celtique.com/isara-2440.htm)* à l'époque gauloise. Ce nom, fort courant en Europe signifierait « l['impétueuse,](https://encyclopedie.arbre-celtique.com/impetueuse-2440.htm) la [rapide](https://encyclopedie.arbre-celtique.com/rapide-2440.htm) ». Le nom *Isara* est devenu *Oise*, à la suite d'une série de mutations phonétiques (entre le I<sup>er</sup> siècle et le XVII<sup>e</sup> siècle). Voilà pourquoi nos deux personnages se nomment Isarette et Isarus, inspirés du nom originel de la rivière qui traverse notre département.